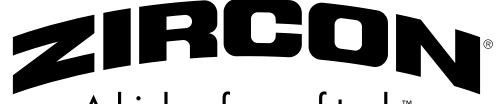

A higher form of tools

# **LEAK ALERT™ X**

# **Smart Water Detector** Detector Inteligente de Agua

**EN ENGLISH ES ESPAÑOL**

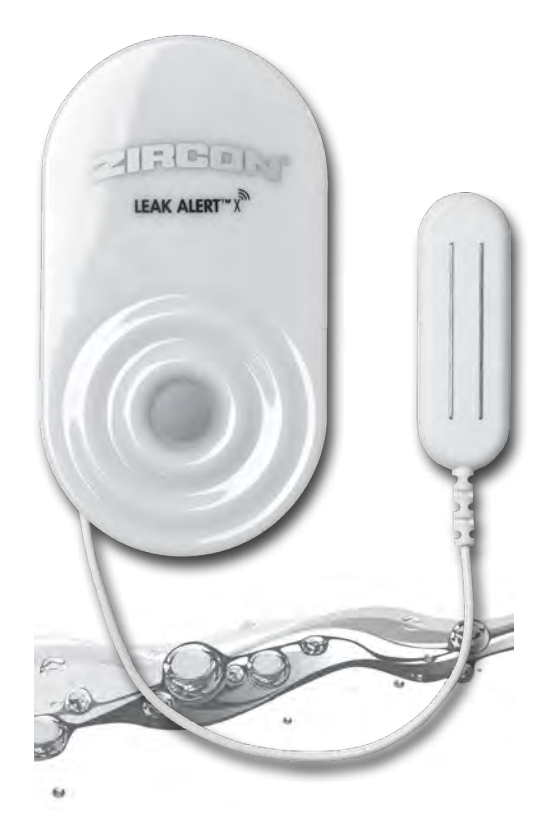

When the Zircon® Leak Alert™ X Smart Water Detector detects a leak, it sounds a loud (84 dB) alarm, LEDs flash, and an email is sent via Wi-Fi to one or more email addresses.

**NOTE: The detector will still function without Wi-Fi connectivity, but will be limited to audio and visual alerts within hearing or viewing range respectively.**

Cuando el Detector Inteligente de Agua Zircon® Leak Alert™ X detecta una fuga, suena una alarma fuerte (84 dB) los LEDs parpadean y se envía un correo electrónico a través de Wi-Fi a una o más direcciones de correo electrónico.

**NOTA: El detector seguirá funcionando aun sin conexión Wi-Fi, pero se limitara a alertas de audio y visuales dentro del rango auditivo o visual respectivamente.**

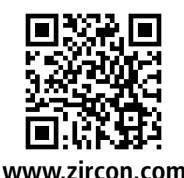

3V Lithium Battery Compartment

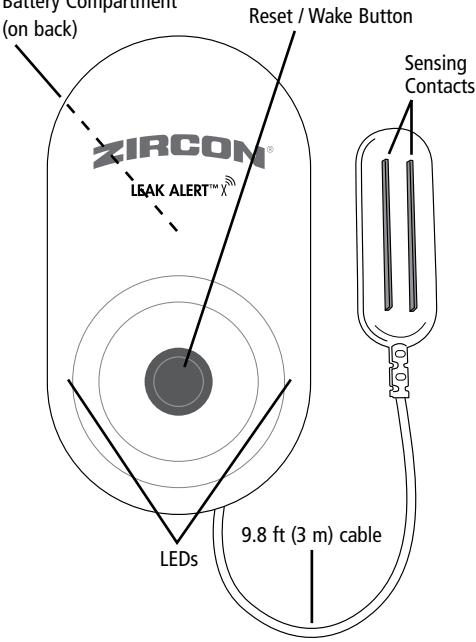

To configure your Leak Alert™ X Smart Water Detector, you will need:

- Access to a local Wi-Fi network and the network password (if applicable)
- A desktop / laptop computer, tablet, or smart phone with Wi-Fi (wireless) internet access
- A new 3V (CR123A or CR17345) lithium battery (included)

The following devices are supported:

- iPhone / iPad (iOS version 9.0 and later)
- Android (4.4.x and later)
- Windows (Windows 7 and later)
- Mac (OS 10.11 and later)

### **INSTALL THE BATTERY**

**1.** To access the battery compartment, remove the battery door on the back of the unit.

**2.** Your detector comes with a 3V (CR123A or CR17345) lithium battery, which is shielded with a pull tab. Remove the tab from battery compartment

Once the pull tab is removed, or after inserting a new

before use.

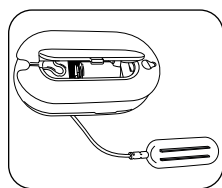

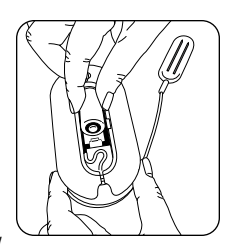

battery, make sure the battery is securely positioned and oriented as shown.

#### **REMOVE PULL TAB FROM BATTERY COMPARTMENT BEFORE USE!**

**CAUTION: Risk of explosion if incorrect battery type is installed. Dispose of used batteries according to applicable law.**

In the event of a low battery, the detector will chirp every 30 seconds, from 9:00 A.M. to 5:00 P.M. local time. One email notification will be sent per 24-hour period. Replace with a new battery as soon as possible.

### **HOW IT WORKS**

When configured, the Leak Alert X Smart Water Detector acts as a wireless access point, which means it can link directly to your router.

Once it has been set up, the detector sits dormant until one of three events activates it:

- The Reset / Wake Button is pressed
- Water touches the Sensing Contacts
- Optional log is sent to your email (every 6 days)

### **OVERVIEW**

#### **READ THESE INSTRUCTIONS IN THEIR ENTIRETY BEFORE SETTING UP YOUR DETECTOR.**

Several steps are required to set up your detector:

- Link the detector to your Wi-Fi network using a computer, tablet, or smart phone with Wi-Fi access.
- Use your wireless device to set up the detector.
- Place the detector where it will be used, such as under a sink or water heater, or in a basement.

### **CONFIGURE DETECTOR TO WI-FI**

You will need to access the network settings on your chosen device during activation. You may also need the password to your wireless network.

Depending on your device type, this may be located in Settings, Utilities, or Control Panel.

**If you are not sure how to access network settings on your device, take a moment to look at your user manual, or search online for how to do this before starting the steps below.**

### **LINK DETECTOR TO WI-FI**

**1.** Press the Reset / Wake Button. The lower left LED will flash.

**2.** On your device, access the network settings.

**3.** Select **LeakAlertX\_XXXXXX\_XX** from the list of displayed networks. (The numbers following the name will vary.)

#### **It may take several seconds for the LeakAlertX network to appear on your device.**

Once your device has successfully connected to the detector, the lower left LED will stay on, and the lower right LED will flash. Your device and detector must be connected to one another in order to complete configuration. Immediately move on to the next step.

**The detector will time out after 3 minutes of inactivity. Short beeps will sound and both LEDs will turn off. If this happens, repeat the steps above.**

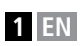

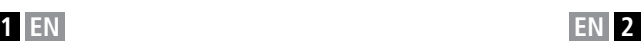

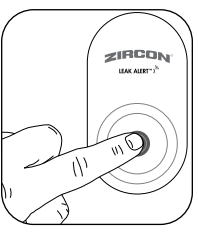

### **SET UP DETECTOR**

While the LeakAlertX is still the selected network, open a web browser, such as Chrome, Safari, or Internet Explorer, on your device and enter the following in the browser address bar: **192.168.4.1**.

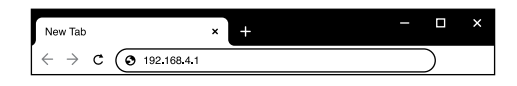

This address is not on the internet but is actually the address of the detector itself. Any information entered during setup will be stored in the detector even if the battery is removed.

While the LeakAlertX network is selected, you will not have internet access from your device.

**If the LeakAlertX network connection times out, return to LINK DETECTOR TO WI-FI and repeat the steps.** 

### **SELECT LANGUAGE**

The first setup screen will open.

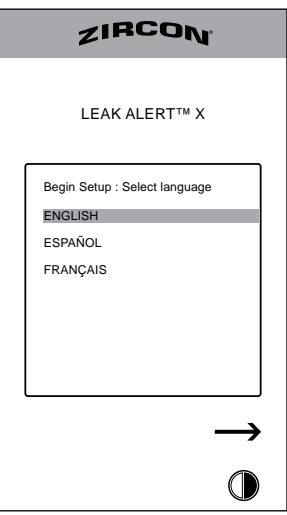

**1.** Select your preferred language.

**2.** Click or tap  $\longrightarrow$  to move to the next screen. (If this arrow does not display on your device, scroll down until it appears.)

#### **To navigate this and the remaining setup screens, click or tap the icons to:**

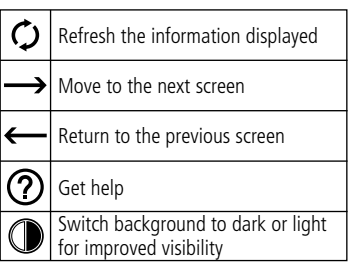

### **SET UP WI-FI**

The Wi-Fi screen will open.

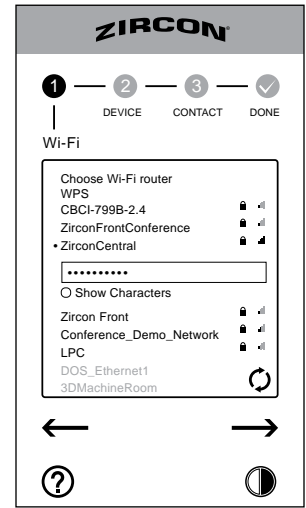

**1.** Find your Wi-Fi router. If it does not show, click or tap  $\bigcirc$  to refresh the list.

**2.** Click or tap to select your router. Enter the password if prompted.

**3.** Click or tap  $\longrightarrow$  It may take several seconds before the next screen appears.

### **SET UP DETECTOR**

**1.** Enter a name for your detector. If you have multiple detectors, a name that indicates location of each is helpful, such as *kitchen sink* or *water heater*.

There is a limit of 32 characters, including spaces.

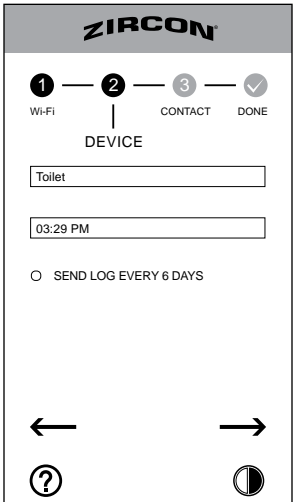

**2.** Enter your local time. Email notifications will contain the name and time stamp of the detector.

**3.** To routinely receive a copy of the event log, check the SEND LOG EVERY 6 DAYS button. The log reports the last 20 notifications, as well as any lost connection to the router. *Use of this feature will reduce the life of the battery.* 

4. Click or tap  $\longrightarrow$  to move to the next screen.

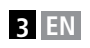

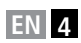

### **SET UP CONTACT INFO**

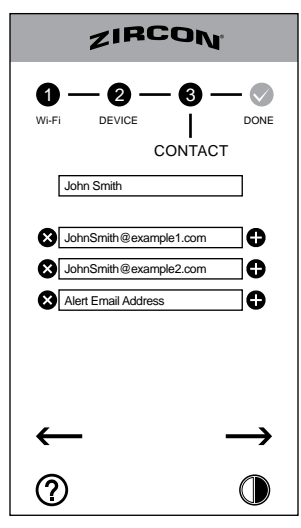

**1.** Enter your name.

**2.** Type your primary email address for notifications. Up to 5 email addresses can be linked to each detector.

**3.** To add another email, click or tap **D**. To remove an email, click or tap  $\bigotimes$ .

**4.** Click or tap  $\longrightarrow$  to complete setup, then close the browser window.

**5.** A confirmation email will be sent to all addresses entered. Check your email(s) to verify that confirmation was received. If you don't see the email:

- Check your junk or spam folder.
- Check your Wi-Fi connection.
- Repeat the setup steps, ensuring all user information was entered correctly.

If notifications are still not received, visit zircon.com/ setup/leakalertx for the latest product information / updates.

**If your router's settings change:** If your router is reset or replaced, or if the password is changed, the detector must be reconfigured to match the router. While the detector will still emit an audio and visual alert, it will be unable to send email notifications. The detector will chirp if disconnected from the router.

### **TEST YOUR DETECTOR**

To test your detector, place the unit in its desired location, wet a finger, and place it on the metal Sensing Contacts.

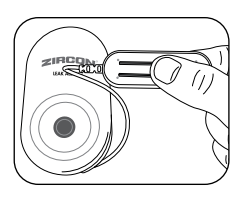

A beep will repeat, and the LEDs will flash. To stop the alarm, dry the contacts.

Verify that you also received an email notification to all configured email addresses.

If you don't see the email(s):

- Check your junk or spam folder.
- Check your Wi-Fi connection.
- Repeat the setup steps, ensuring all user information was entered correctly.

If notifications still are not received, visit zircon.com/ setup/leakalertx for the latest product information / updates.

### **PLACE YOUR DETECTOR**

The Leak Alert X Smart Water Detector can be placed on any surface, mounted onto a wall with a screw or nail, or affixed to a magnetic surface with its magnetic body as long as the metal Sensing Contacts at the end of the cable are able to lay flat against the surface to be detected. Water must make contact with both metal Sensing Contacts to alert of a leak and sound the alarm. The cable is 9.8 ft (3 m) long, allowing discreet leak detection in areas not always accessible with a standard detector.

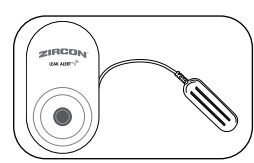

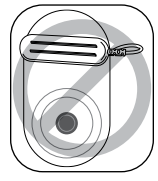

The detector only detects water if it comes into contact with both Sensing Contacts.

If the area floods, an alarm will sound and red LEDs will flash for the life of the battery, or until the detector is deactivated.

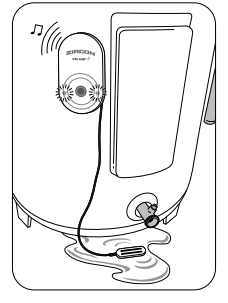

An email notification will be

sent every 10 minutes for the first hour after leak detection, and once every hour afterward for the life of the battery.

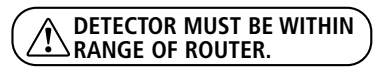

### **SOFTWARE UPDATES**

Zircon periodically releases new versions of software.

**1.** To update the detector software, access the interface as described starting under "CONFIGURE DETECTOR TO WI-FI."

**2.** If a red dot appears above the  $\mathcal{D}$ , this indicates that an update is available. Click or tap  $\Omega$  to access the HELP screen.

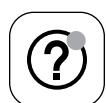

**3.** Click or tap YES to update the software.

### **REGISTER YOUR DETECTOR**

We strongly recommend registering your detector. You will receive the latest product information, including updated instructions, links to helpful videos and notifications of new software updates. To register, go to www.zircon.com.

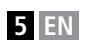

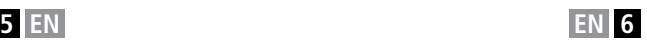

### **TROUBLESHOOTING**

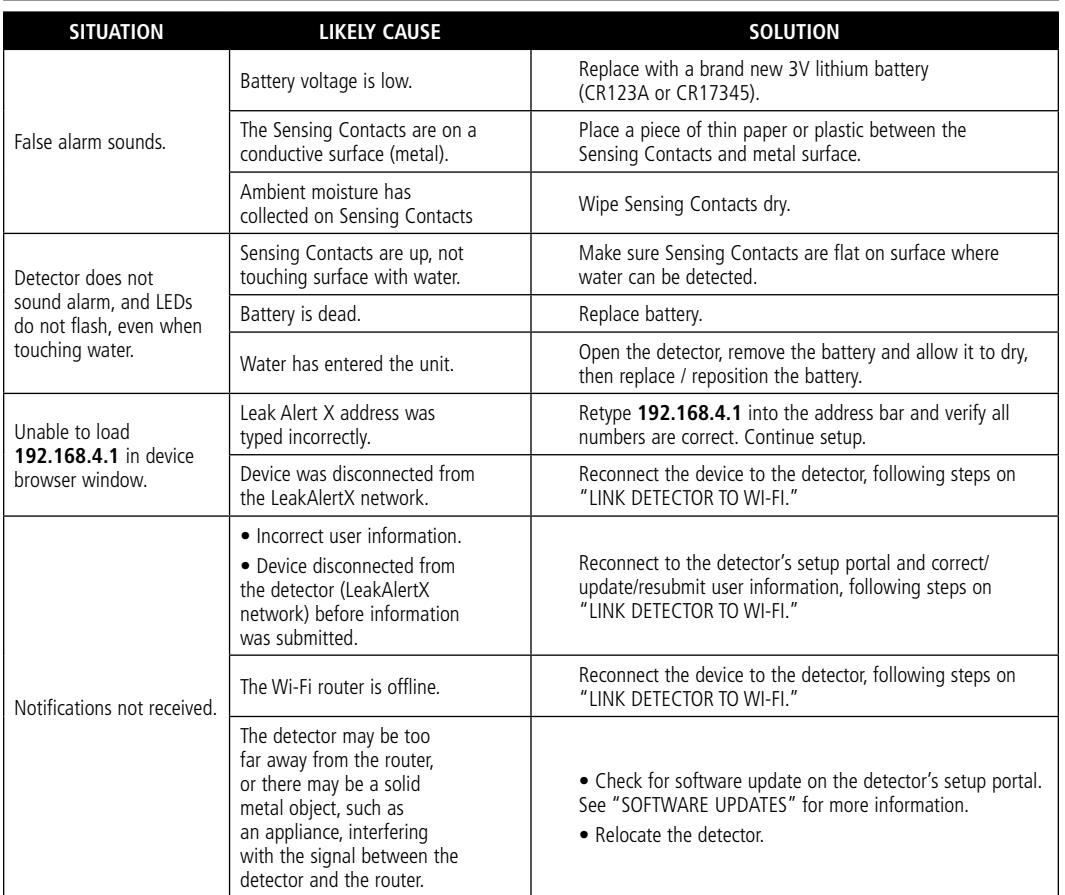

**FCC Part 15 Class B Registration Warning: This device complies with Part 15 of FCC Rules. Operation is subject to the following two conditions: (1) this device may not cause harmful interference, and (2) this device must accept any interference received, including interference that may cause undesired operation.**

**ZirconTools ZirconTV**

**ZirconTools | ZirconToolPro ZirconTools**

#### ZIRCON **Visit www.zircon.com for the most current instructions.**

#### **LIMITED LIFETIME WARRANTY**

**Zircon Corporation ("Zircon") warrants to the original purchaser (or original user by gift) that this product will be free from defects in materials and workmanship for its useful life (not to exceed twenty years from date of purchase). This warranty is limited to the electronic circuitry of the product, and specifically excludes consumable parts, including batteries, and software, even if packaged with the product. Defects caused by abuse, modification, handling contrary to these instructions, other unreasonable use, or neglect are not covered under this warranty. No liability is accepted for normal wear and tear and minor defects which do not detract from the function of the product.**

**THIS LIMITED LIFETIME WARRANTY IS IN LIEU OF ALL OTHER WARRANTIES, EXPRESS OR IMPLIED, INCLUDING THE IMPLIED WARRANTIES OF MERCHANTABILITY AND FITNESS FOR A PARTICULAR PURPOSE. IN NO EVENT WILL ZIRCON BE LIABLE FOR ANY SPECIAL, INDIRECT, INCIDENTAL OR CONSEQUENTIAL DAMAGES RESULTING FROM POSSESSION, USE, OR MALFUNCTION OF THIS PRODUCT. NO OTHER REPRESENTATIONS OR CLAIMS OF A SIMILAR NATURE WILL BIND OR OBLIGATE ZIRCON.**

**Some states do not allow limitations on certain implied warranties and/or the limitation on incidental or consequential damages, so the above limitations and exclusions may not apply to you. This warranty gives you specific legal rights, and you may also have other rights which vary from state to state. This Limited Lifetime Warranty applies only to products purchased within the United States of America (USA) and Canada.**  **For warranty applicable to products purchased in all other geographical areas, see www.zircon.com/warranty.**

**Any defective product returned to Zircon, freight prepaid, along with dated purchase receipt and \$10.00 to cover shipping and handling, will be repaired or replaced, at Zircon's option. If the returned product is no longer available, Zircon may replace the product with a similar product of similar function. This is your sole and exclusive remedy for breach of this Limited Lifetime Warranty. To return product, call the Zircon Customer Service number below to request an RMA number and return product with shipment tracking to:**

**Zircon Corporation Attn: Returns Department 1580 Dell Avenue Campbell, CA 95008-6992 USA**

**Include your name, return address, RMA number, and package tracking number. Allow 4–6 weeks for delivery.** 

**If you do not agree to the terms of this Limited Lifetime Warranty, you may not use this product and must promptly return it to the retailer, along with a dated purchase receipt within 30 days of purchase for a refund of the purchase price.**

**Customer Service: 1-800-245-9265 or 1-408-963-4550 Monday–Friday, 8:00 a.m.–5:00 p.m. PST www.zircon.com • info@zircon.com**

**©2019 Zircon Corporation • P/N 70516 • Rev A 06/19 Leak Alert and Zircon are registered trademarks or trademarks of Zircon Corporation.**

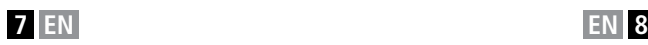

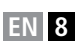

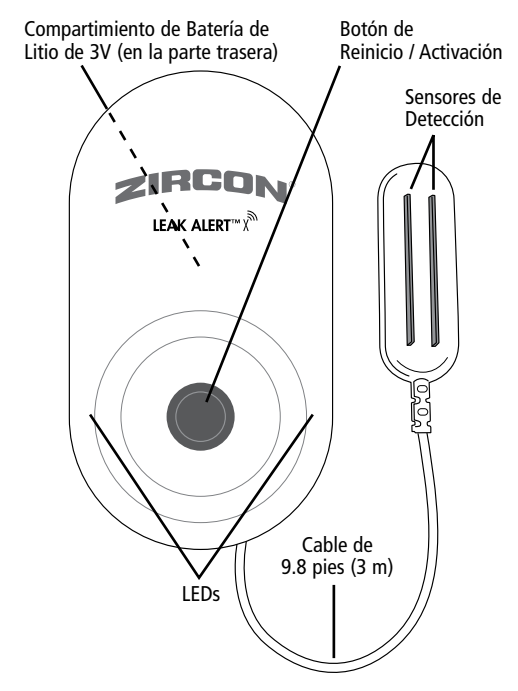

Para configurar su Detector de Agua Inteligente Leak Alert™ X, necesitará:

- Acceso a una red local de WiFi y la contraseña de la red (si corresponde)
- Una computadora de escritorio / portátil, tableta o teléfono inteligente con acceso a internet WiFi (inalámbrico)
- Una batería nueva de litio de 3V (CR123A o CR17345) (incluida)

Los siguientes dispositivos son compatibles:

- iPhone / iPad (versión iOS 9.0 y posterior)
- Android (4.4.x y posterior)
- Windows (Windows 7 y posterior)
- Mac (OS 10.11 y posterior)

### **INSTALAR LA BATERÍA**

**1.** Para acceder al compartimiento de la batería, retire la puerta de la batería en la parte trasera de la unidad.

**2.** Su detector viene con una batería de litio de 3V (CR123A o CR17345), la cual está protegida con una lengüeta. Quite la lengüeta del compartimiento de la batería antes de usar.

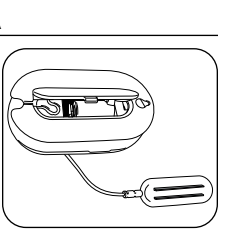

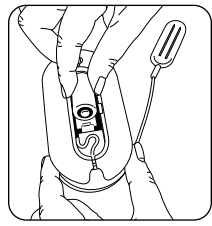

Una vez que se retire la lengüeta, o después de insertar una batería nueva, asegúrese de que la batería esté colocada y orientada de manera segura como se muestra.

#### **¡RETIRE LA LENGÜETA DEL COMPARTIMIENTO DE LA BATERÍA ANTES DE USAR!**

**PRECAUCIÓN: Riesgo de explosión si el tipo de batería incorrecto es instalado. Deseche las baterías usadas de acuerdo a la ley correspondiente.**

En caso de que la batería esté baja, el detector emitirá un tono cada 30 segundos, desde las 9 :00 A.M. hasta las 5:00 P.M. hora local. Se le enviará una notificación vía correo electrónico en un período de 24 horas. Reemplace con una batería nueva en cuanto le sea posible.

### **COMO FUNCIONA**

Cuando se configura, el Detector Inteligente de Agua Leak Alert X, actúa como un punto de acceso inalámbrico, lo cual significa que puede conectarse directamente con su enrutador.

Una vez que se ha configurado, el detector permanecerá inactivo hasta que uno de estos tres eventos lo activen.

- El Botón de Reinicio / Activación está presionado
- El agua toca los Sensores de Detección
- El registro opcional se envía a su correo electrónico (cada 6 días)

#### **RESUMEN**

#### **LEA ESTAS INSTRUCCIONES EN SU TOTALIDAD ANTES DE CONFIGURAR SU DETECTOR.**

Se requieren varios pasos para configurar su detector:

- Conecte el detector a su red Wi-Fi utilizando una computadora, tableta o teléfono inteligente con acceso a WiFi.
- Utilice su dispositivo inalámbrico para configurar el detector.
- Coloque el detector donde se usará, como debajo de un fregadero o calentador de agua, o en un sótano.

#### **CONFIGURAR EL DETECTOR A UNA RED WI-FI**

Deberá acceder a las configuraciones de la red en el dispositivo de su elección durante la activación. También podría necesitar la contraseña de su red inalámbrica.

Dependiendo del dispositivo, estos datos podrían encontrarse en Configuración, Utilidades o Panel de Control.

**Si usted no está seguro de cómo acceder a la configuración de la red de su dispositivo, tome un momento para consultar el manual de usario, o investigar vía internet cómo hacerlo antes de comenzar con los pasos enlistados a continuación.**

#### **CONECTAR EL DETECTOR A LA RED WIFI**

**1.** Presione el Botón de Reinicio / Activación. El LED inferior izquierdo parpadeará.

**2.** En su dispositivo, acceda a la configuración de la red.

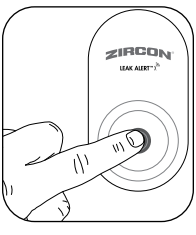

**3.** Seleccione la opción **LeakAlertX\_XXXXXX\_XX** de la lista de redes mostrada. (Los números que siguen al nombre van a variar.)

#### **Podría tardar algunos segundos en aparecer la red LeakAlertX en su dispositivo.**

Una vez que su dispositivo esté correctamente conectado al detector, el LED inferior izquierdo permanecerá encendido, y el LED inferior derecho parpadeará. Su dispositivo y el detector deberán estar conectados entre sí para completar la configuración. Inmediatamente siga el siguiente paso.

**El detector se apagará después de 3 minutos de inactividad. Emitirá tonos cortos y ambos LEDs se apagarán. Si esto sucede, repita los pasos anteriores.**

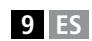

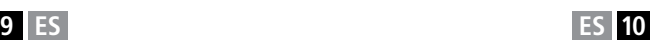

### **CONFIGURAR EL DETECTOR**

Mientras que la red LeakAlertX continúe siendo seleccionada, abra un navegador web como Chrome, Safari o Internet Explorer en su dispositivo e ingrese el siguiente número en la barra de direcciones del navegador: **192.168.4.1**.

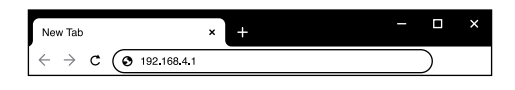

Esta dirección no se encuentra en internet, es en realidad la dirección propia del detector. Cualquier información ingresada durante la configuración, será almacenada en el detector, incluso cuando la batería sea retirada.

Mientras la red LeakAlertWiFi este seleccionada, no tendrá acceso a internet desde su dispositivo.

**Si la conexión a la red LeakAlertX expira, vuelva a "CONECTAR EL DETECTOR A LA RED WI-FI" y repita los pasos.** 

#### **SELECCIONAR IDIOMA**

Se abrirá la primera pantalla de configuración.

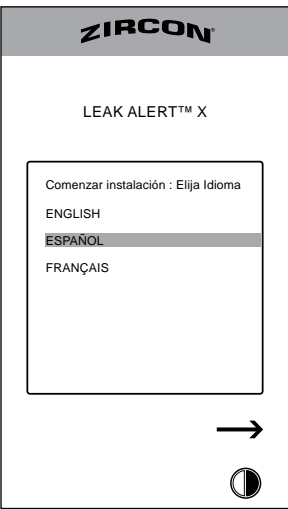

**1.** Seleccione su idioma de preferencia.

**2.** Haga clic o pulse  $\longrightarrow$  para pasar a la siguiente pantalla. (Si esta flecha no se muestra en su dispositivo, deslice hacia abajo hasta que aparezca.)

#### **Para navegar por esta y las pantallas de configuración restantes, haga clic o toque los iconos para:**

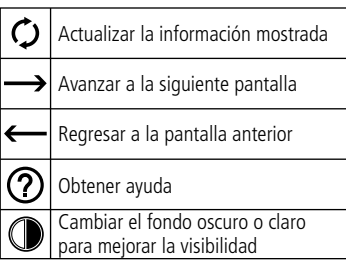

#### **CONFIGURAR WI-FI**

Se abrirá la pantalla de WiFi.

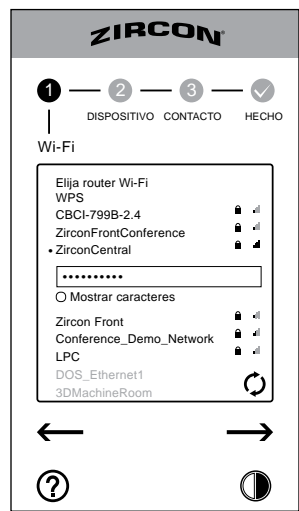

**1.** Localice su red WiFi. Si este no aparece, haga clic o pulse  $\bigcirc$  para actualizar la lista.

**2.** Haga clic o pulse para seleccionar su red. Ingrese su contraseña en caso de que se solicite.

**3.** Haga clic o pulse  $\longrightarrow$  Podría tardar algunos segundos para que aparezca la pantalla siguiente.

#### **CONFIGURAR DETECTOR**

**1.** Ingrese un nombre para su detector. Si usted tiene varios detectores, sería útil un nombre que muestre la ubicación de cada uno, como el *fregadero de la cocina* o el *calentador de agua*.

Hay un límite de 32 caracteres incluyendo espacios.

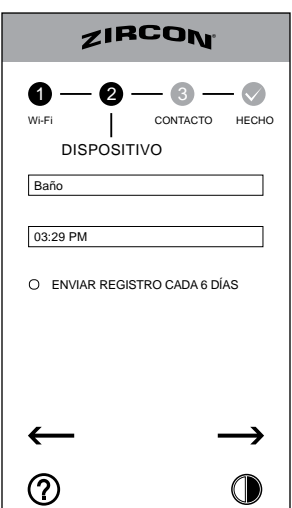

**2.** Ingrese su hora local. Las notificaciones por correo electrónico llevarán el nombre y la hora del detector.

**3.** Para recibir de forma continua una copia del registro de eventos, seleccione la opción ENVIAR REGISTRO CADA 6 DIAS. Los reportes de registro serán de las últimas 20 notificaciones, así como las pérdidas de conexión de la red. *El uso de esta función reducirá la vida útil de la batería.* 

4. Haga clic o pulse  $\longrightarrow$  para avanzar a la siguiente pantalla.

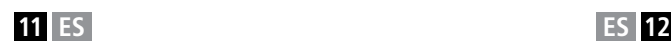

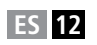

#### **CONFIGURAR LA INFORMACIÓN DEL USUARIO**

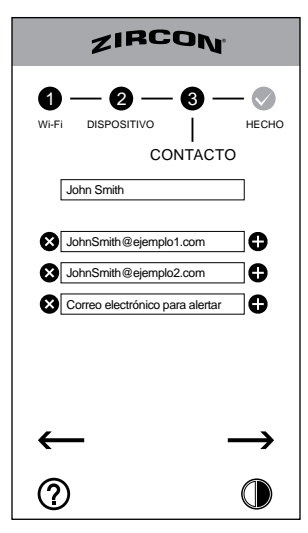

**1.** Ingrese su nombre.

**2.** Escriba su dirección de correo electrónico para recibir las notificaciones. Hasta 5 direcciones de correo electrónico pueden ser vinculadas a cada detector.

**3.** Para agregar otro correo electrónico, haga clic o pulse  $\Box$ . Para eliminar un correo electrónico, haga clic o pulse **@** 

4. Haga clic o pulse  $\longrightarrow$  para completar la configuración, luego cierre la pantalla del navegador.

**5.** Se enviará un correo electrónico de confirmación a todas las direcciones de correo electrónico ingresadas. Revise su(s) correo(s) electrónico(s) para verificar que la confirmación fue recibida. Si no ve el correo electrónico:

- Revise su carpeta de basura o correo no deseado.
- Revise su conexión de Wi-Fi.
- Repita los pasos de configuración, asegúrese de que toda la información fue ingresada de manera correcta.

Si aún no recibe ninguna notificación, visite zircon.com/ setup/leakalertx para obtener la última información / actualizaciones más recientes del producto.

**Si la configuración de su enrutador cambia:**  Si su enrutador es restablecido o reemplazado, o si cambia la contraseña, el detector deberá reconfigurarse para que coincida con el enrutador. Si bien el detector seguirá emitiendo una alerta de audio y visual, no podrá enviar notificaciones por correo electrónico. El detector emitirá un sonido corto si se desconecta del enrutador

### **PROBAR SU DETECTOR**

Para probar su detector, coloque la unidad en la ubicación deseada, humedezca un dedo y colóquelo en los Sensores de Detección metálicos.

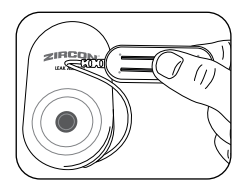

Un tono comenzará a repetirse y las luces LEDs parpadearán. Verifique también que recibió una notificación por correo electrónico a todas las direcciones de correo electrónico configuradas.

Si no recibe el (los) correo(s) electrónico(s):

- Revise su carpeta de basura o correo no deseado.
- Revise su conexión de WiFi.
- Repita los pasos de configuración, asegúrese de que toda la información fue ingresada de manera correcta.

Si aún no recibe ninguna notificación, visite zircon.com/ setup/leakalertx para obtener la última información / actualizaciones más recientes del producto.

#### **INSTALE SU DETECTOR**

El Detector Inteligente de Agua Leak Alert X puede ser colocado en cualquier superficie, montado en la pared con un tornillo o clavo, o fijado a una superficie magnética con su cuerpo magnético siempre y cuando los Sensores de Detección metálicos al final del cable puedan apoyarse planos contra la superficie a detectar. El agua debe hacer contacto con ambos Sensores de Detección metálicos para alertar de una fuga y hacer sonar la alarma. El cable mide 9.8 pies (3 m) de largo, permitiendo la detección discreta de fugas en áreas no siempre accesibles con un detector estándar.

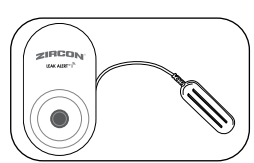

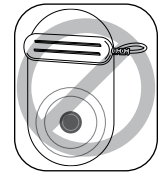

El detector solo detecta agua si entra en contacto con ambos Sensores de Detección.

Si el área se inunda, una alarma sonara y las luces LEDs rojas parpadearán durante la vida útil de la batería, o hasta que el detector sea desactivado.

Se enviará una notificación cada 10 minutos durante la primera

hora después de la detección de alguna fuga, y una cada hora después por el resto de la vida de la batería.

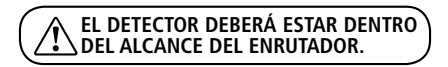

### **ACTUALIZACIONES DE SOFTWARE**

Zircon lanza periódicamente nuevas versiones de software.

**1.** Para actualizar el software del detector, acceda a la interfaz como se describe a partir de "CONFIGURAR EL DETECTOR A UNA RED WI-FI."

**2.** Si aparece un punto rojo encima

de  $(2)$ , esto indica que hay una actualización disponible. Haga clic o pulse

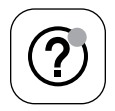

**3.** Haga clic o pulse SI para actualizar el software.

### **REGISTRAR SU DETECTOR**

para acceder a la pantalla de AYUDA.

Sumamente recomendamos registrar su detector. Recibirá la información más reciente del producto, que incluye instrucciones actualizadas, enlaces a videos útiles y notificaciones de nuevas actualizaciones de software. Para registrarse vaya a www.zircon.com.

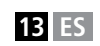

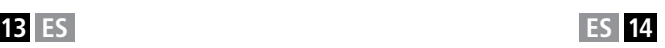

### **CONSEJOS ÚTILES**

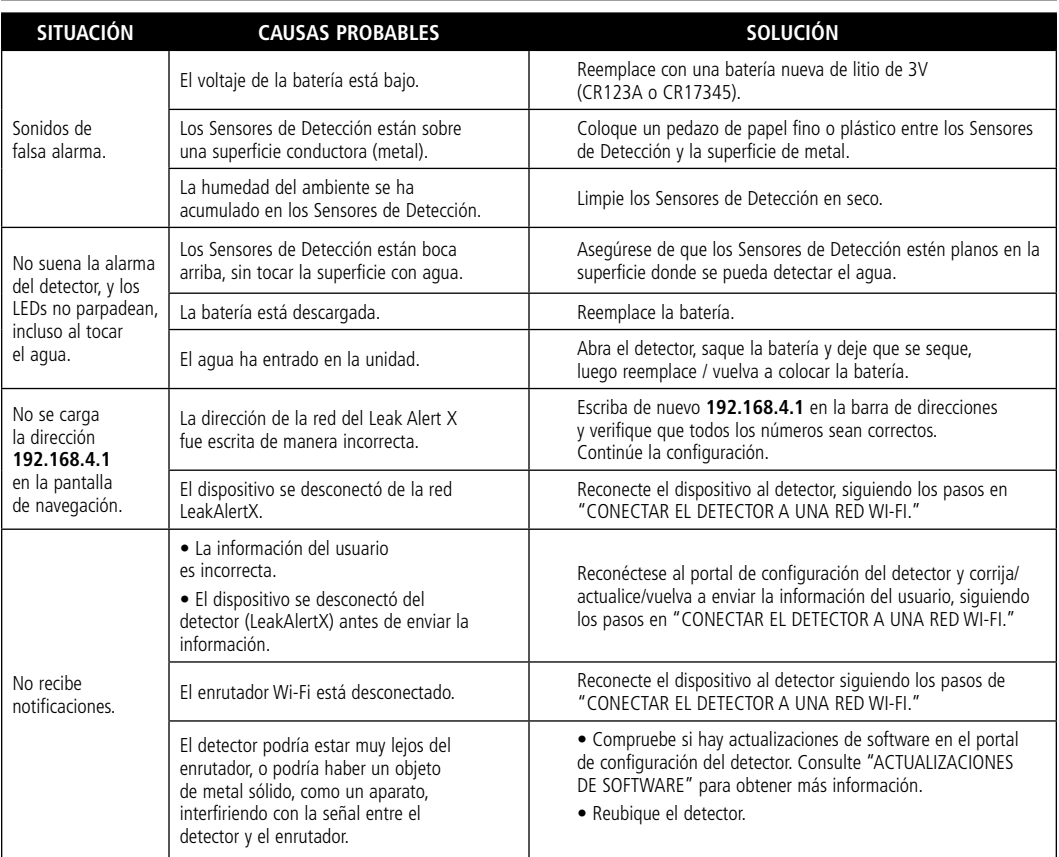

**Advertencia de Registro de la Parte 15 del FCC Clase B: Este aparato cumple con las reglas Parte 15 de la FCC. Su operación está sujeta a las siguientes dos condiciones: (1) este aparato no puede causar interferencia dañina, y (2) este aparato debe aceptar cualquier interferencia recibida, incluyendo la interferencia que pueda causar la operación no deseada.**

**ZirconTools ZirconTV**

**ZirconTools | ZirconToolPro ZirconTools**

# **ZIRCON**

**Visite www.zircon.com para obtener la última versión de las instrucciones.**

#### **GARANTÍA LIMITADA DE POR VIDA**

**Zircon Corporation ("Zircon") garantiza al comprador original (o al usuario original por regalo) que este producto estará libre de defectos en materiales y mano de obra durante su vida útil (un periodo máximo de veinte años a partir de la fecha de compra). Esta garantía se limita a circuitos electrónicos del producto, y excluye específicamente las piezas consumibles, incluyendo baterías y el software, incluso si están empaquetados con el producto. Los defectos ocasionados por abuso, modificación, uso distinto a estas instrucciones, otros usos no razonables o negligencia, no están cubiertos en esta garantía. No se acepta ninguna responsabilidad por el uso y desgaste normal o defectos menores que no resten valor a la función del producto. ESTA GARANTÍA LIMITADA DE POR VIDA SUSTITUYE CUALQUIER OTRA GARANTÍA, EXPRESA O IMPLÍCITA, INCLUIDAS LAS GARANTÍAS IMPLÍCITAS DE COMERCIABILIDAD Y ADECUACIÓN PARA UN PROPÓSITO PARTICULAR. EN NINGÚN CASO ZIRCON SERÁ RESPONSABLE POR DAÑOS ESPECIALES, INDIRECTOS, INCIDENTALES O CONSECUENTES RESULTANTES DE LA POSESIÓN USO O MAL FUNCIONAMIENTO DE ESTE PRODUCTO. NINGUNA OTRA REPRESENTACIÓN O RECLAMO DE UNA NATURALEZA SIMILAR SERÁ IMPUESTO U OBLIGADO A ZIRCON.**

**Algunos estados no permiten limitaciones en ciertas garantías implícitas y/o limitaciones en daños incidentales o consecuentes, por lo tanto las limitaciones y exclusiones anteriores podrían no aplicarle a Usted. Esta garantía le otorga derechos legales específicos, y también podría tener otros derechos que varían de estado a estado. Esta Garantía Limitada de por Vida aplica únicamente en productos comprados dentro de los Estados Unidos de América (EE. UU.) y Canadá. Para la garantía aplicable en productos comprados en todas las demás zonas geográficas, visite www.zircon.com/warranty.**

**Cualquier producto defectuoso devuelto a Zircon, con flete prepagado, comprobante con la fecha de compra y \$10.00 para cubrir el envío y manejo, será reparado o reemplazado a discreción de Zircon. Si el producto devuelto ya no está disponible, Zircon puede sustituir el producto con un producto similar de función similar. Este es su único y exclusivo recurso por el incumplimiento de esta Garantía Limitada de por Vida. Para devolver el producto, llame al número de Servicio al Cliente de Zircon indicado abajo para solicitar un número RMA y devuelva el producto con datos de seguimiento del envío a:** 

**Zircon Corporation Attn: Returns Department**

**1580 Dell Avenue Campbell, CA 95008-6992 USA**

**Incluya su nombre, dirección del remitente, número RMA, y número de seguimiento del envío. Permita de 4 a 6 semanas para la entrega. Si no está de acuerdo con los términos de esta Garantía Limitada de por Vida, no puede usar este producto y debe devolverlo de inmediato al expendedor junto con el comprobante de compra fechado dentro de los 30 días de la compra para obtener un reembolso del precio de compra.** 

**Servicio al Cliente: 1-800-245-9265 ó 1-408-963-4550 De Lunes a Viernes, de 8:00 a.m. a 5:00 p.m. Hora Estándar del Pacífico www.zircon.com • info@zircon.com** 

**©2019 Zircon Corporation • P/N 70516 • Rev A 06/19 Leak Alert y Zircon son marcas de fábrica o marcas registradas de Zircon Corporation.**

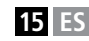

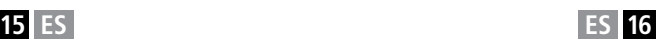